## Seservice | g globalpayments

# **Dynamic Currency Conversion (DCC) Fișă de informații**

#### **Ce este Dynamic Currency Conversion (DCC) (conversia valutară dinamică)?**

Conversia valutară dinamică (DCC) este un serviciu care oferă deținătorilor de carduri internaționale posibilitatea de a plăti factura în propria monedă și reprezintă o alternativă pentru tranzacțiile în valuta locală - RON. Dacă DCC este activată, terminalul dvs. va recunoaște cardurile internaționale și va oferi titularului cardului posibilitatea de a plăti în moneda sa de origine.

Clientul dvs. va putea vizualiza cursul de schimb valutar, marja și prețul final, astfel încât să poată alege dacă să plătească în moneda locală sau în moneda națională. Dacă este selectată opțiunea moneda națională, se efectuează un schimb valutar imediat în moneda titularului cardului, afișând suma exactă în moneda acestuia pe extrasul cardului.

#### **Ce beneficii aduce DCC atât clienților, cât și companiilor?**

Îmbunătățește înțelegerea clienților cu privire la costul real al tranzacțiilor în țări străine la punctul de vânzare și îmbunătățește experiența clienților. Este mai ușor pentru deținătorii de carduri să recunoască tranzacțiile pe care le-au efectuat în străinătate pe extrasul de cont de card. Întreprinderile pot câștiga, de asemenea, o reducere din tranzacțiile DCC.

#### **Cerințe DCC pentru comercianți**

Deși DCC este un serviciu gratuit și ușor de utilizat, comercianții trebuie să se asigure că respectă regulile de acceptare de mai jos. PKO BP/EService și mărcile de carduri își rezervă dreptul de a retrage serviciul DCC în orice moment (adică, dacă un comerciant încalcă regulile de acceptare DCC).

- DCC este un serviciu opțional, iar Comerciantul nu trebuie să influențeze un deținător de card să aleagă opțiunea DCC.
- Comercianții nu trebuie să prezinte oferta DCC și condițiile acesteia verbal, ci trebuie prezentate titularului cardului pe dispozitiv.
- Opțiunea DCC nu trebuie aleasă în numele unui titular de card de către comerciant.
- Comercianții trebuie să pună în permanență la dispoziția titularului cardului o chitanță de tranzacție DCC. Acest lucru este important, deoarece dacă titularul cardului dorește să inverseze sau să anuleze tranzacția DCC, detaliile din chitanță vă vor ajuta să faceți acest lucru (adică numărul chitanței, cursul de schimb, valoarea tranzacției).
- Dacă titularul cardului solicită la punctul de vânzare (POS), comerciantul trebuie să inverseze tranzacția DCC.

**Schemele acordă deținătorilor de carduri drepturi de rambursare atunci când DCC este utilizat fără consimțământul lor expres. Prin urmare, comercianții ar trebui să se asigure că respectă instrucțiunile de mai sus pentru a preveni potențialele dispute de rambursare.**

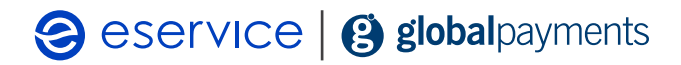

#### **Conversie valutară dinamică (DCC) Cum se oferă DCC**

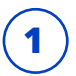

**1** Pentru a oferi DCC, vânzătorul alege Vânzare și<br>
introduce suma tranzacției în RON. Pentru a oferi DCC, vânzătorul alege Vânzare și **Zepten ale** Titularul cardului alege apoi să atingă sau să introducă cardul și să plătească cu cip și PIN.<br>Introduce suma tranzacției în RON.

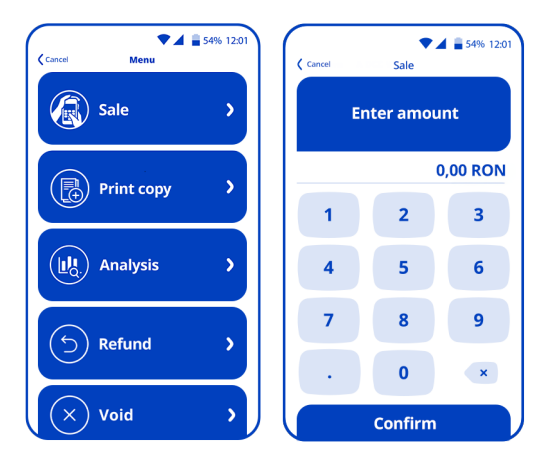

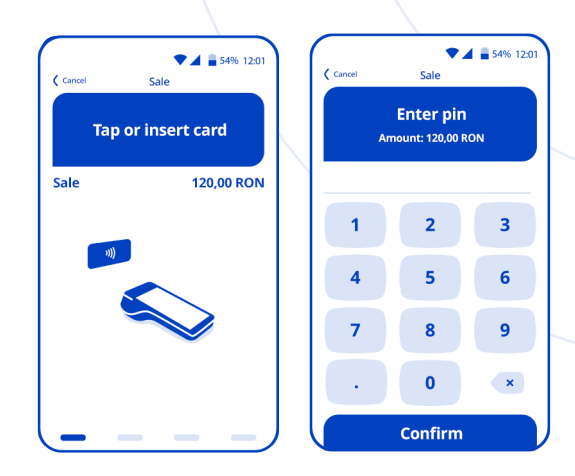

**3** Terminalul sau dispozitivul PKO BP/eService va identifica cardurile internaționale și va oferi clientului posibilitatea de a plăti în moneda sa de origine.

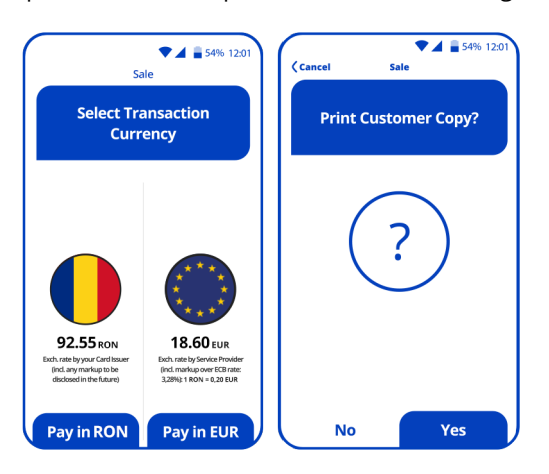

#### **Plătitorul poate alege acum moneda tranzacției:**

- plata în RON,
- plata în moneda cardului (în acest exemplu este Euro).

**4** Confirmarea tranzacției va fi tipărită după alegerea ofertei și finalizarea tranzacției.

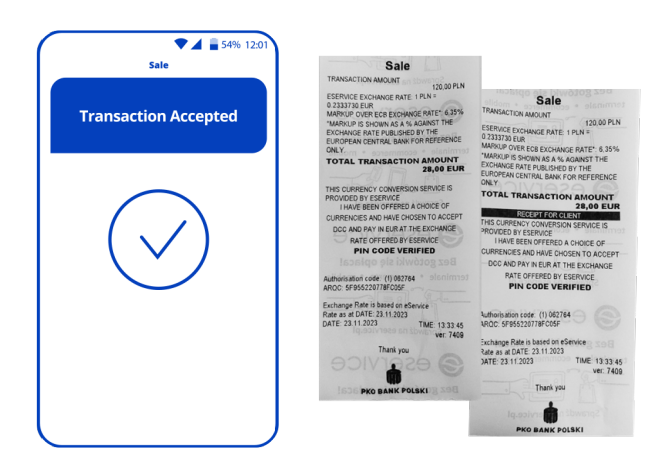

**Comercianții trebuie să pună în permanență la dispoziția titularului cardului o chitanță de tranzacție DCC.**

## Seservice | 3 globalpayments

#### **Conversie valutară dinamică (DCC) Cum să anulați o tranzacție DCC**

**1** Pentru a anula o vânzare DCC, alegeți opțiunea Anulare de pe terminalul cardului. Veți avea nevoie de numărul chitanței tranzacției, care este aproape de partea de sus.

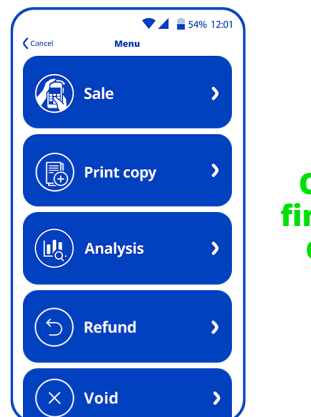

## **O anulare trebuie finalizată înainte de decontarea de la sfârșitul zilei.**

**2** Va trebui să introduceți numărul chitanței și apoi să introduceți suma tranzacției în RON pentru a anula cu succes o tranzacție.

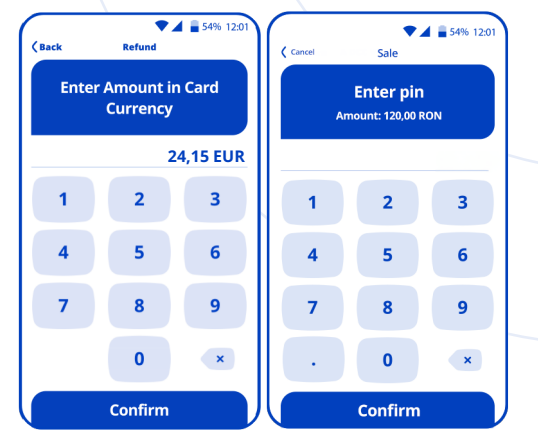

#### **Conversie valutară dinamică (DCC) Cum să inversați o tranzacție DCC**

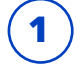

**1** Pentru a inversa o vânzare DCC, alegeți opțiunea Rambursare de pe terminalul cardului și alegeți moneda de origine a titularului cardului.

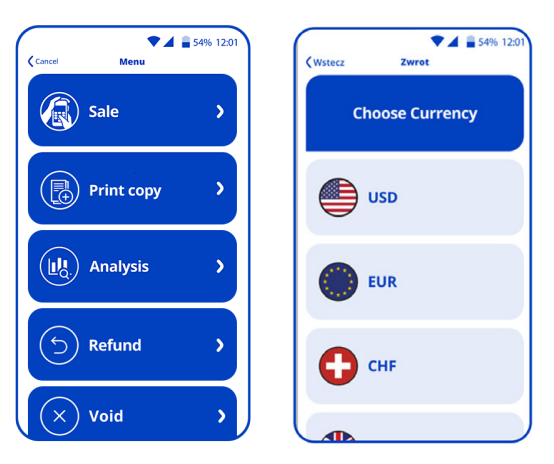

#### **Rambursarea DCC trebuie făcută în moneda tranzacției inițiale.**

**2** Vânzătorului i se va cere apoi să introducă suma în moneda terminalului, moneda cardului și cursul de schimb menționat pe chitanță.

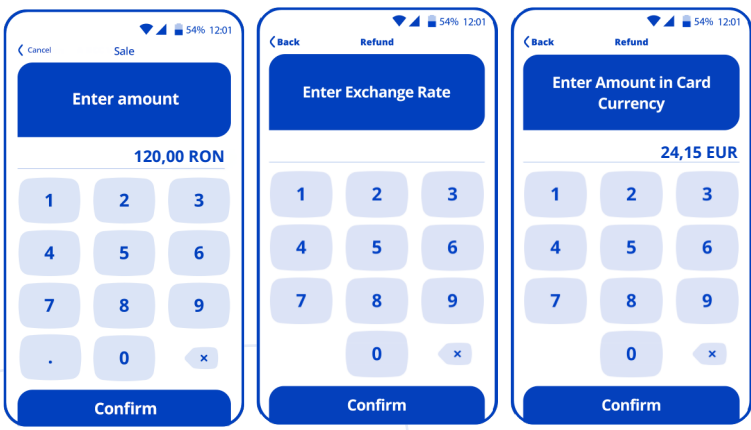

**3** Vânzătorul poate alege să ramburseze suma integral sau parțial, iar titularul cardului ar trebui să o primească în conformitate cu cursul de schimb al achiziției inițiale.

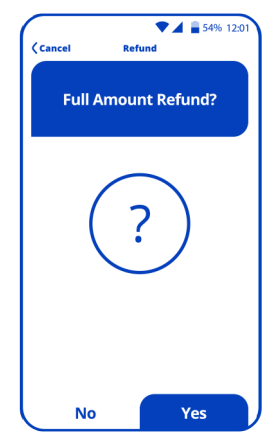